# 使用全域性路由表從MPLS VPN訪問網際網路

### 目錄

[簡介](#page-0-0) [必要條件](#page-0-1) [需求](#page-0-2) [採用元件](#page-0-3) [背景理論](#page-1-0) [慣例](#page-1-1) [設定](#page-1-2) [網路圖表](#page-2-0) [組態](#page-2-1) [驗證](#page-5-0) [CE 1和CE 2之間的VPN連線](#page-6-0) [從CE 1連線到Internet](#page-7-0) [疑難排解](#page-8-0) [相關資訊](#page-8-1)

## <span id="page-0-0"></span>簡介

本文檔旨在演示使用全域性路由表從基於多協定標籤交換(MPLS)的VPN訪問網際網路所使用的配置 示例。

在某些網路方案中,除了繼續維護公司站點之間的VPN連線之外,還需要通過基於MPLS的VPN訪 問網際網路。此示例配置側重於從VPN路由和轉發(VRF)提供網際網路訪問,其中包含到網際網路 網關路由器(IGW)的預設路由。

### <span id="page-0-1"></span>必要條件

### <span id="page-0-2"></span>需求

要完全理解本文[件](//www.cisco.com/en/US/docs/ios/12_1/switch/configuration/guide/xcdtagc.html)的內容[,需](//www.cisco.com/en/US/docs/ios/12_0t/12_0t5/feature/guide/VPN.html)要對MPLS轉發和[MPLS](//www.cisco.com/en/US/docs/ios/12_0t/12_0t5/feature/guide/VPN.html) VPN有基本的瞭解。

#### <span id="page-0-3"></span>採用元件

本檔案中的資訊是根據以下軟體和硬體版本。

- Cisco IOS<sup>®</sup>軟體版本12.1(3)T。版本12.0(5)T包括MPLS VPN功能
- 3600系列或更高版本中的任何思科路由器, 例如Cisco 3660或7206

本文中的資訊是根據特定實驗室環境內的裝置所建立。文中使用到的所有裝置皆從已清除(預設 )的組態來啟動。如果您在即時網路中工作,請確保在使用任何命令之前瞭解其潛在影響。

<span id="page-1-0"></span>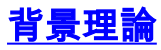

在此示例配置中,存在以下策略:

- 連線到Internet的路由器連線到MPLS網路。它可能將邊界網關協定(BGP)路由注入全域性路由 表,也可能不會。**注意:**PE路由器瞭解BGP。Gigabit交換器路由器(GSR)(作為提供者核心路 由器執行)等路由器根本不會執行BGP。
- VRF不需要具有來自網際網路的完整路由表(全域性BGP表),因此靜態預設路由被放入指向 IGW的全域性下一跳地址的VRF中。
- VPN客戶使用可在全域性Internet路由表中路由的註冊唯一地址範圍。建議不要使用本文檔中討 論的訪問方法,因為客戶的網路中只有私有地址。

### <span id="page-1-1"></span>慣例

本檔案中使用的是以下縮寫:

- CE 客戶邊緣路由器
- PE 提供商邊緣路由器
- P 提供商核心路由器

如需文件慣例的詳細資訊,請參閱[思科技術提示慣例](//www.cisco.com/en/US/tech/tk801/tk36/technologies_tech_note09186a0080121ac5.shtml)。

### <span id="page-1-2"></span>設定

- 請參閱<u>網路圖表</u>以瞭解此組態的圖示。在本示例中,CE 1和CE 2位於同一個VPN中。它們在 customer1 VRF下配置,因為VRF不需要具有來自Internet的完整路由表(根據本文檔的<u>[背景理論](#page-1-0)</u> 部分中的策略)。
- 在CE 1的customer1 VRF中配置一條指向IGW的靜態預設路由。通過在customer1 VRF中放置 靜態預設路由,與customer1 VRF中包含的任何路由都不匹配的資料包將傳送到IGW。

註:由於Internet網關下一跳192.168.67.1不是customer1 VRF的一部分,因此在customer1 VRF下 配置一條預設路由,該路由指向Internet網關介面s8/0 IP 192.168.67.1。通往192.168.67.1的路由不 在customer1 VRF內,因此您需要在customer1 VRF下配置的靜態預設路由內配置一個全域性關鍵 字。global關鍵字指定靜態路由的下一跳地址在全域性路由表中解析,而不是在customer1 VRF中 解析。

以下是靜態路由的示例。

**ip route** vrf customer1 0.0.0.0 0.0.0.0 192.168.67.1 global 在customer1 VRF中使用帶global關鍵字的靜態路由可確保將發往Internet的所有資料包路由到 Internet網關,然後路由到Internet。

注意: PE 1中的預設路由配置為指向Internet網關的串列介面IP地址(192.168.67.1),而不是環回地 址(10.1.1.6)。 這樣可避免在網際網路網關和網際網路(R7)之間的連線發生故障時使路由黑洞。 如 果預設路由指向Internet網關的環回地址,並且Internet網關 — R7之間的連線中斷,則所有資料包 將繼續路由到Internet網關。之所以會出現這種情況,是因為回送位址保持開啟 (與介面s8/0關閉時 從全域路由表中撤銷的192.168.67.1不同),且預設路由繼續存在於路由表中。

下一步是確保從網際網路返回到目標CE 1網路11.11.11.0/24的資料包從網際網路網關路由到PE 1並

通過MPLS核心路由到CE 1。這可以通過在PE 1的全域性路由表中為指向Serial 8/0介面的CE 1網路 配置靜態路由來實現。將其重新分配到開放最短路徑優先(OSPF)中,以便Internet網關在其全域性 路由表中擁有該路由。這允許Internet網關將來自Internet的所有資料包路由到PE 1,並路由到CE 1以外的最終目標。

以下示例是在PE 1上的配置中使用的ip route命令。

**ip route** 11.11.11.0 255.255.255.0 Serial8/0 192.168.10.1 注意:全域性路由表中配置的上述靜態路由是除customer1 VRF內配置的靜態路由之外的,後者用 於VPN網路層可達性資訊(NLRI)。 在PE 1上,其配置如下所示。

**ip route** vrf customer1 11.11.11.0 255.255.255.0 192.168.10.1 **注意:**要查詢有關本文檔中使用的命令的其他資訊,請使用<mark>[命令查詢工具](//tools.cisco.com/Support/CLILookup/cltSearchAction.do)(僅限註</mark>冊客戶)。

### <span id="page-2-0"></span>網路圖表

<span id="page-2-1"></span>組態

本文檔使用下圖所示的網路設定。

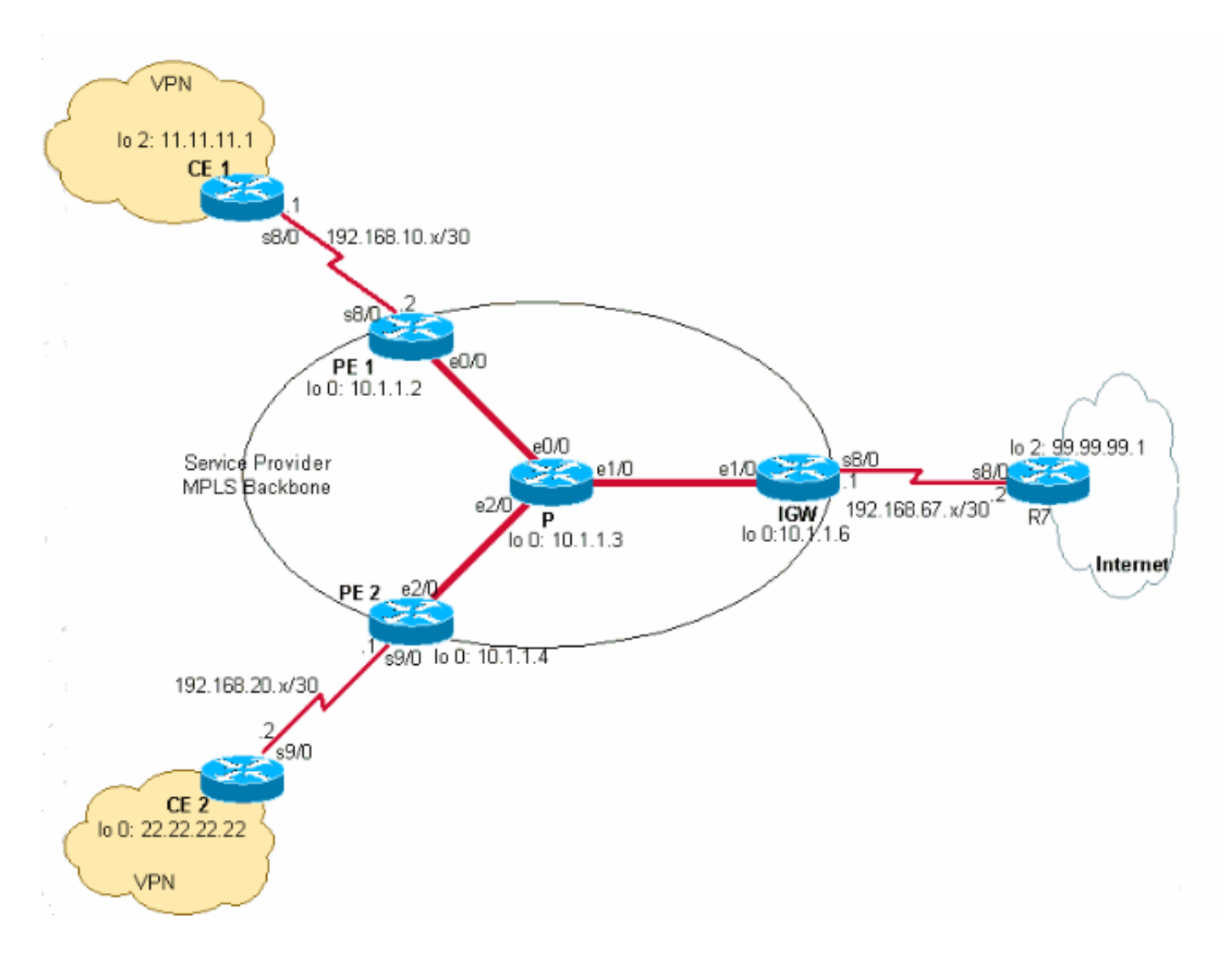

本文檔使用如下所示的配置。

- $\cdot$  CE 1
- $\cdot$  PE 1
- $\cdot$  P
- IGW
- $\cdot$  PE 2
- $\cdot$  CE 2

#### CE 1

```
version 12.2
!
hostname CE-1
!
ip subnet-zero
!
interface Loopback0
 ip address 10.1.1.1 255.255.255.255
!
interface Loopback2
 ip address 11.11.11.1 255.255.255.0
!
interface Serial8/0
 ip address 192.168.10.1 255.255.255.252
!--- The interface is connected to PE 1. ! ip classless
ip route 0.0.0.0 0.0.0.0 192.168.10.2 !--- This is the
default route to route all packets to PE 1. !
PE<sub>1</sub>
version 12.2
!
hostname PE-1
!
ip subnet-zero
!
ip vrf customer1
!--- This configured VRF customer1. rd 100:1 !--- This
configured the route distiguisher for VRF. route-target
export 1:1 route-target import 1:1 !--- This configured
the export and import policies into VRF. ! ip cef !---
This enabled Cisco Express Forwarding (CEF) switching. !
interface Loopback0 ip address 10.1.1.2 255.255.255.255
! interface Ethernet0/0 !--- It is connected to P
router. ip address 10.10.23.2 255.255.255.0 tag-
switching ip !--- MPLS switching is enabled. ! interface
Serial8/0 ! Connected to CE-1 ip vrf forwarding
customer1 !--- Route forwarding based on customer1 VRF
is enabled. ip address 192.168.10.2 255.255.255.252 !
router ospf 1 log-adjacency-changes redistribute static
subnets network 0.0.0.0 255.255.255.255 area 0 ! router
bgp 100 no synchronization bgp log-neighbor-changes
neighbor 10.1.1.4 remote-as 100 !--- Neighbor
relationship with PE 2 is established. neighbor 10.1.1.4
update-source Loopback0 neighbor 10.1.1.4 next-hop-self
no auto-summary ! address-family ipv4 vrf customer1 !---
The address-family configuration mode specifies IPv4
unicast !---address prefixes for customer1 VRF. no auto-
summary no synchronization network 11.11.11.0 mask
```
255.255.255.0 *!--- CE 1 network 11.11.11.0/24 to PE 2 is announced.* network 192.168.10.0 mask 255.255.255.252 exit-address-family ! address-family vpnv4 *!--- This is the address-family VPNV4 configuration mode for !-- configuring BGP sessions.* neighbor 10.1.1.4 activate neighbor 10.1.1.4 send-community extended no autosummary exit-address-family ! ip classless ip route 11.11.11.0 255.255.255.0 Serial8/0 192.168.10.1 *!--- The static route in the global routing table is pointing to !--- the interface connected to CE 1.* ip route vrf customer1 0.0.0.0 0.0.0.0 192.168.67.1 global *!--- The static default route under customer1 VRF, routing packets !--- outside of VPN to the Internet gateway.* ! routes ip route vrf customer1 11.11.11.0 255.255.255.0 192.168.10.1 *!--- The static route for network 11.11.11.0/24 (CE-1 Network) under !---customer1 VRF ensures the reachability of CE 1 network from the !-- other VPN sites.* P version 12.2 ! hostname P ! ip subnet-zero ! ip cef *!--- CEF switching is enabled.* ! interface Loopback0 ip address 10.1.1.3 255.255.255.255 ! interface Ethernet0/0 *!--- This is connected to PE 1.* ip address 10.10.23.3 255.255.255.0 tag-switching ip *!--- MPLS switching is enabled.* ! interface Ethernet1/0 *!--- This is connected to PE 2.* ip address 10.10.34.3 255.255.255.0 tagswitching ip ! interface Ethernet2/0 *!--- This is connected to the Internet gateway.* ip address 10.10.36.3 255.255.255.0 tag-switching ip ! router ospf 1 logadjacency-changes network 0.0.0.0 255.255.255.255 area 0 IGW version 12.2 ! hostname IGW ! ip subnet-zero ! ip cef *!--- This enabled CEF switching.* ! interface Loopback0 ip address 10.1.1.6 255.255.255.255 ! interface Ethernet2/0 *!--- This is connected to P router.* ip address 10.10.36.6 255.255.255.0 tag-switching ip ! interface Serial8/0 *!--- This is connected to Internet R7.* ip address 192.168.67.1 255.255.255.252 ! router ospf 1 log-adjacency-changes network 0.0.0.0 255.255.255.255 area 0 ! router bgp 100 no synchronization bgp log-neighbor-changes network 11.11.11.0 mask 255.255.255.0 network 22.22.22.0 mask 255.255.255.0 neighbor 192.168.67.2 remote-as 200 no auto-summary PE 2

```
version 12.2
!
hostname PE-2
!
ip subnet-zero
!
ip vrf customer1
!--- Customer1 VRF is configured. rd 100:1 !--- Route
Distinguisher for VRF is configured. route-target export
1:1 route-target import 1:1 !--- This configured the
import and export policies for customer1 !--- VRF. ! ip
cef !--- This enabled CEF switching. ! interface
Loopback0 ip address 10.1.1.4 255.255.255.255 interface
Ethernet1/0 !--- Connected to P router. ip address
10.10.34.4 255.255.255.0 tag-switching ip !--- MPLS
switching is enabled. ! interface Serial9/0 !---
Connected to CE 2 router. ip vrf forwarding customer1 !-
 -- This enables VRF forwarding on the interface. ip
address 192.168.20.1 255.255.255.252 ! router ospf 1
log-adjacency-changes redistribute static subnets
network 0.0.0.0 255.255.255.255 area 0 ! router bgp 100
no synchronization bgp log-neighbor-changes neighbor
10.1.1.2 remote-as 100 neighbor 10.1.1.2 update-source
Loopback0 neighbor 10.1.1.2 next-hop-self no auto-
summary ! address-family ipv4 vrf customer1 !--- This is
the address-family IPv4 configuration of customer1 VRF.
no auto-summary no synchronization network 22.22.22.0
mask 255.255.255.0 !--- This announces the CE 2 network
to PE 1. exit-address-family ! address-family vpnv4 !---
This is the address-family VPNV4 configuration for BGP
Sessions !--- with PE 1. neighbor 10.1.1.2 activate
neighbor 10.1.1.2 send-community extended no auto-
summary exit-address-family ! ip classless ip route
22.22.22.0 255.255.255.0 Serial9/0 192.168.20.2 !---
This is the static route for network 22.22.22.0/24 in
the global !--- routing table pointing to the interface
connected to CE 2. ip route vrf customer1 0.0.0.0
0.0.0.0 192.168.67.1 global !--- This is the static
default route for customer VRF !--- for destinations
outside the VPN. ip route vrf customer1 22.22.22.0
255.255.255.0 192.168.20.2 !--- This is the static route
within customer1 VRF for CE 2 !--- network for VPN
connectivity.
CE 2
version 12.2
!
hostname CE-2
!
```

```
!
interface Loopback0
```
ip subnet-zero

 ip address 22.22.22.22 255.255.255.0 !

```
interface Serial9/0
!--- This is connected to PE 2. ip address 192.168.20.2
255.255.255.252 ! ip classless ip route 0.0.0.0 0.0.0.0
192.168.20.1 !--- This is the default route pointing to
PE 2.
```
<span id="page-5-0"></span>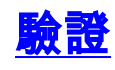

本節提供的資訊可用於確認您的組態是否正常運作。

#### <span id="page-6-0"></span>CE 1和CE 2之間的VPN連線

要驗證CE 1和CE 2之間的VPN連線,CE 1應能夠訪問CE 2的網路22.22.22.0/24,反之亦然。要檢 查這一點,請在PE 1的customer1 VRF中驗證到網路22.22.22.0/24的路由。

[輸出直譯器工具](https://www.cisco.com/cgi-bin/Support/OutputInterpreter/home.pl)(僅供[註冊客](//tools.cisco.com/RPF/register/register.do)戶使用)支援某些show命令,此工具可讓您檢視[show](https://www.cisco.com/cgi-bin/Support/OutputInterpreter/home.pl)命令輸出的分析。

```
1. show ip route vrf customer1命令確認從10.1.1.4(PE 2的環回地址)獲知的網路
  22.22.22.0/24的路由,該路由在下面的輸出中突出顯示。
  PE-1# show ip route vrf customer1
  Codes: C - connected, S - static, I - IGRP, R - RIP, M - mobile, B - BGP
         D - EIGRP, EX - EIGRP external, O - OSPF, IA - OSPF inter area 
         N1 - OSPF NSSA external type 1, N2 - OSPF NSSA external type 2
         E1 - OSPF external type 1, E2 - OSPF external type 2, E - EGP
         i - IS-IS, L1 - IS-IS level-1, L2 - IS-IS level-2, ia - IS-IS inter area
         * - candidate default, U - per-user static route, o - ODR
         P - periodic downloaded static route
  Gateway of last resort is 192.168.67.1 to network 0.0.0.0
  192.168.10.0/30 is subnetted, 1 subnets
  C 192.168.10.0 is directly connected, Serial8/0
         22.0.0.0/24 is subnetted, 1 subnets
  B 22.22.22.0 [200/0] via 10.1.1.4, 01:00:50
        11.0.0.0/24 is subnetted, 1 subnets
  S 11.11.11.0 [1/0] via 192.168.10.1
  S* 0.0.0.0/0 [1/0] via 192.168.67.1
2. 同樣,在PE 2中,到customer1 VRF中的網路11.11.11.0/24的路由如下例所示。
  PE-2# show ip route vrf customer1
  Codes: C - connected, S - static, I - IGRP, R - RIP, M - mobile, B - BGP
         D - EIGRP, EX - EIGRP external, O - OSPF, IA - OSPF inter area 
         N1 - OSPF NSSA external type 1, N2 - OSPF NSSA external type 2
         E1 - OSPF external type 1, E2 - OSPF external type 2, E - EGP
         i - IS-IS, L1 - IS-IS level-1, L2 - IS-IS level-2, ia - IS-IS inter area
         * - candidate default, U - per-user static route, o - ODR
         P - periodic downloaded static route
  Gateway of last resort is 192.168.67.1 to network 0.0.0.0
  192.168.10.0/30 is subnetted, 1 subnets
  B 192.168.10.0 [200/0] via 10.1.1.2, 01:00:09
       22.0.0.0/24 is subnetted, 1 subnets
  S 22.22.22.0 [1/0] via 192.168.20.2
      192.168.20.0/30 is subnetted, 1 subnets
  C 192.168.20.0 is directly connected, Serial9/0
      11.0.0.0/24 is subnetted, 1 subnets
  B 11.11.11.0 [200/0] via 10.1.1.2, 01:00:09
  S* 0.0.0.0/0 [1/0] via 192.168.67.1
3. 現在,使用來自CE 1的源IP地址11.11.11.1 ping CE 2上的主機22.22.22,檢查CE 1和CE 2之
  間的連線。
  CE-1# ping
  Protocol [ip]:
  Target IP address: 22.22.22.22
  Repeat count [5]:
  Datagram size [100]:
```

```
Timeout in seconds [2]:
```
Extended commands [n]: y

```
Source address or interface: 11.11.11.1
```
Type of service [0]: Set DF bit in IP header? [no]: Validate reply data? [no]: Data pattern [0xABCD]: Loose, Strict, Record, Timestamp, Verbose[none]: Sweep range of sizes [n]: Type escape sequence to abort. Sending 5, 100-byte ICMP Echos to 22.22.22.22, timeout is 2 seconds: !!!!! Success rate is 100 percent (5/5), round-trip min/avg/max = 20/20/20 ms

#### <span id="page-7-0"></span>從CE 1連線到Internet

按照以下步驟驗證從CE1到Internet的連線。

從CE 1發往Internet或VPN的所有資料包都將使用在CE 1中配置的指向PE 1的預設路由進行路 1. 由,如下所示。 CE-1# **show ip route 0.0.0.0**

Routing entry for 0.0.0.0/0, supernet Known via "static", distance 1, metric 0, candidate default path Routing Descriptor Blocks: **\* 192.168.10.2** Route metric is 0, traffic share count is 1

進入PE 1介面s8/0的資料包使用customer1 VRF路由表進行路由。PE 1在customer1 VRF中有 2. 指向IGW IP地址192.168.67.1的預設路由,如PE 1上show ip route vrf customer1的輸出所示

```
。
PE-1# show ip route vrf customer1
Codes: C - connected, S - static, I - IGRP, R - RIP, M - mobile, B - BGP
        D - EIGRP, EX - EIGRP external, O - OSPF, IA - OSPF inter area 
       N1 - OSPF NSSA external type 1, N2 - OSPF NSSA external type 2
       E1 - OSPF external type 1, E2 - OSPF external type 2, E - EGP
       i - IS-IS, L1 - IS-IS level-1, L2 - IS-IS level-2, ia - IS-IS inter area
        * - candidate default, U - per-user static route, o - ODR
        P - periodic downloaded static route
```
Gateway of last resort is 192.168.67.1 to network 0.0.0.0

```
 192.168.10.0/30 is subnetted, 1 subnets
C 192.168.10.0 is directly connected, Serial8/0
    22.0.0.0/24 is subnetted, 1 subnets
B 22.22.22.0 [200/0] via 10.1.1.4, 01:21:11
    11.0.0.0/24 is subnetted, 1 subnets
S 11.11.11.0 [1/0] via 192.168.10.1
S* 0.0.0.0/0 [1/0] via 192.168.67.1
```

```
因為PE 1上的預設路由配置了global關鍵字,所以它在全域性路由表中查詢下一跳
3.
 192.168.67.1並路由到IGW,如下所示。
```
PE-1# **show ip route 192.168.67.1**

Routing entry for 192.168.67.0/30 Known via "ospf 1", distance 110, metric 84, type intra area Last update from 10.10.23.3 on Ethernet0/0, 00:21:54 ago Routing Descriptor Blocks:

 **\* 10.10.23.3, from 10.1.1.6, 00:21:54 ago, via Ethernet0/0** Route metric is 84, traffic share count is 1

到達IGW的資料包將根據從R7獲知的BGP路由路由到Internet。在這種情況下,您可以檢視從 4.R7獲知的BGP路由來演示與Internet的連線。下面顯示了從IGW路由表中的R7獲知的BGP路由 (網路99.99.99.0/24)。

```
IGW# show ip route 99.99.99.0
```

```
Routing entry for 99.99.99.0/24
  Known via "bgp 100", distance 20, metric 0
  Tag 200, type external
  Last update from 192.168.67.2 01:37:25 ago
  Routing Descriptor Blocks:
   * 192.168.67.2, from 192.168.67.2, 01:37:25 ago
```
 Route metric is 0, traffic share count is 1 AS Hops 1

源自CE-1的資料包會被路由到Internet。

對於從Internet返回且目的地為CE 1網路11.11.11.0/24的資料包,IGW的全域性路由表中應有 5. 一個指向PE 1的路由。配置PE 1全域性路由表中的靜態路由,該路由指向PE 1上連線到CE 1的s8/0介面,並將其重新分發到OSPF。這可確保IGW的全域性路由表中有一個指向PE 1的 路由。PE 1上的靜態路由和IGW上的OSPF學習路由如下所示。

```
IGW# show ip route 11.11.11.0
Routing entry for 11.11.11.0/24
  Known via "ospf 1", distance 110, metric 20, type extern 2, forward metric 20
  Last update from 10.10.36.3 on Ethernet2/0, 00:34:34 ago
  Routing Descriptor Blocks:
  * 10.10.36.3, from 10.1.1.2, 00:34:34 ago, via Ethernet2/0
      Route metric is 20, traffic share count is 1
```
#### PE-1# **show ip route 11.11.11.0**

```
Routing entry for 11.11.11.0/24
  Known via "static", distance 1, metric 0
  Redistributing via ospf 1
  Advertised by ospf 1 subnets
  Routing Descriptor Blocks:
```

```
 * 192.168.10.1, via Serial8/0
```

```
 Route metric is 0, traffic share count is 1
```
6. 現在,使用CE 1的源地址11.11.11.1 ping R7 IP地址99.99.99.1,檢查從CE 1到Internet的連線

```
\OmegaCE-1# ping
Protocol [ip]:
Target IP address: 99.99.99.1
Repeat count [5]:
Datagram size [100]:
Timeout in seconds [2]:
Extended commands [n]: y
Source address or interface: 11.11.11.1
Type of service [0]:
Set DF bit in IP header? [no]:
Validate reply data? [no]:
Data pattern [0xABCD]:
Loose, Strict, Record, Timestamp, Verbose[none]:
Sweep range of sizes [n]:
Type escape sequence to abort.
Sending 5, 100-byte ICMP Echos to 99.99.99.1, timeout is 2 seconds:
!!!!!
Success rate is 100 percent (5/5), round-trip min/avg/max = 20/24/32 ms
CE-1#
```
### <span id="page-8-0"></span>疑難排解

目前尚無適用於此組態的具體疑難排解資訊。

<span id="page-8-1"></span>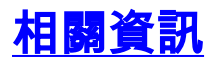

- [配置基本MPLS VPN](//www.cisco.com/warp/customer/105/mpls_vpn_basic.html?referring_site=bodynav)
- [使用OSPF配置基本MPLS](//www.cisco.com/warp/customer/105/mplsospf.html?referring_site=bodynav)
- [如何排除MPLS VPN故障](//www.cisco.com/warp/customer/105/mpls_vpn_tsh.html?referring_site=bodynav)
- [MPLS故障排除](//www.cisco.com/warp/customer/105/mpls_tsh.html?referring_site=bodynav)
- ・<u>[初學者常見問題](//www.cisco.com/warp/customer/105/mpls_faq_4649.shtml?referring_site=bodynav)</u>
- MPLS (多重協定標籤交換)支援頁面
- <mark>[適用於VPN的MPLS\(適用於VPN的多重協定標籤交換\)支援頁面](//www.cisco.com/en/US/customer/tech/tk436/tk428/tsd_technology_support_protocol_home.html?referring_site=bodynav)</mark>
- [技術支援 Cisco Systems](//www.cisco.com/cisco/web/support/index.html?referring_site=bodynav)